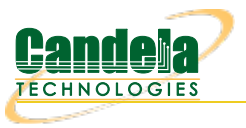

# **Querying the LANforge GUI for JSON Data**

**Goal**: The LANforge GUI now has an embedded webserver and a headless mode of operation. Read on for how to configure and query the client for JSON formatted data.

### **Updated 2019-11-21:**New features in 5.4.1.

• Some of the CLI API parameter names have changed. Notably: **nc** show ports flags changed to probe\_flags. Be aware that older scripts might break on upgrade.

## **Updated 2018-07-24:**New features in 5.3.8.

The LANforge GUI (as of release 5.3.6) can be configured to start an embedded web server that can provide data about ports and layer-3 connections. This service can be queried with with any browser or AJAX connection. We're going to increasingly refer to it as the LANforge **client**. This feature provides these benefits:

- More rapid polling: using CLI scripts to poll ports on the LANforge manager can add stress and contention to the LANforge manager; polling the GUI will not tax your test scenario.
- Expanded array of data: the views found in the GUI, like Port Mgr and Layer-3 tabs, contain synthesized data columns not available through the CLI scripting API. Most of these columns can be returned in JSON format.
- Reduced effort when integrating with third party test libraries: many other testing libraries expect JSON formatted input.
- Web socket delivery of event data allows real-time reporting of interface changes and station scan results. This is also a channel for querying additional diagnostic data.
- There is a /help web page that allows you to build POST commands.
- A headless -daemon mode that will run the client without any GUI windows. This requires much less memory and has been queried for weeks at a time without crashing or memory leaks.

Present and potential drawbacks of the JSON feature:

- Actively being developed: the JSON views/schema of the objects is at a demonstation state. URLs and JSON structures have changed in 5.3.8.
- Now no longer possible to create Groovy plugins to add JSON features if you want to use the headless mode. JSON Features are compiled into the LANforge GUI from Java sources.
- In 5.3.8 we have limited the view of ports, have added URLs to post direct CLI commands, and have applied HTML application/x-www-formurlencoded form posting submissions in name/value pairs. There is no multipart/form-data JSON submission at this time.

# **Client Settings**

The LANforge GUI is started using a script (1fc1ient.bash or 1fc1ient.bat). From a terminal, we call that script with the -httpd switch. By default the GUI will listen on port 8080:

\$ cd /home/lanforge

\$ ./lfclient.bash -httpd

You can specify the port to listen on:

\$ ./lfclient.bash -httpd 3210

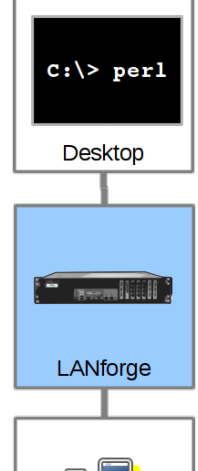

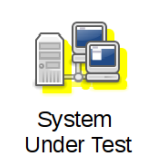

You can run the client headless with the -daemon switch as well:

### \$ ./lfclient.bash -httpd -daemon

There is a setting in the 5.3.8 Control→Preferences menu for setting a minimized mode and the HTTP port number as well.

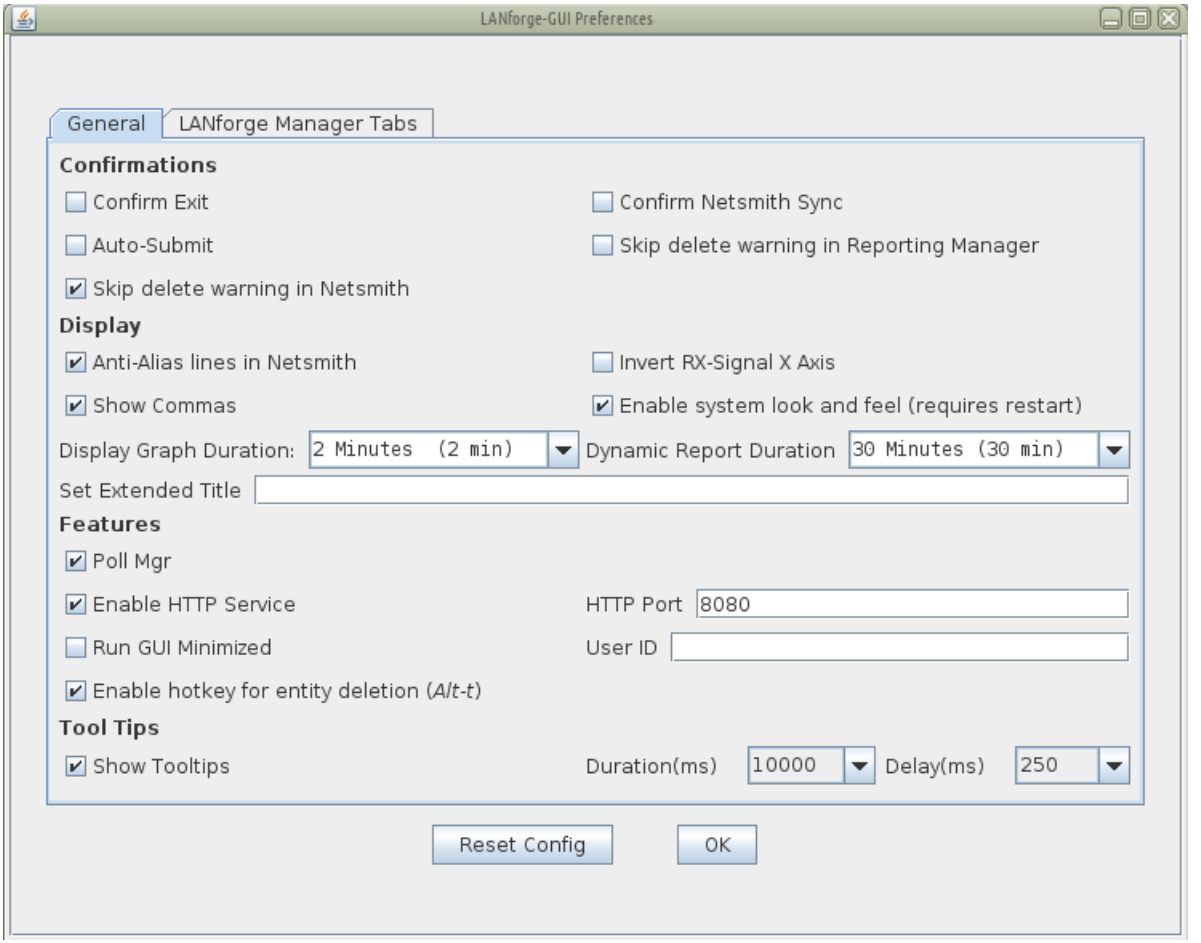

# **Making Queries**

From the terminal we can query the port to find a basic message from the GUI:

#### \$ curl -sq http://localhost:8080/

This first page (7) will give you a JSON list of the resource URLs available. Most URLs will provide JSON as their default content type. Notably, /help defaults to HTML.

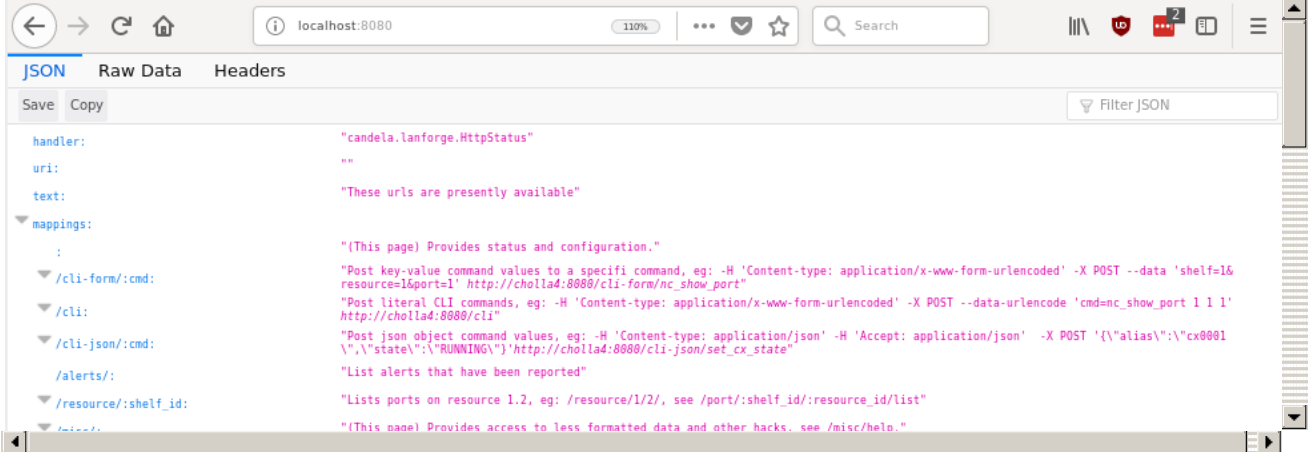

By default, most URLs will treat a default Accept: \*/\* header as text/html. Compare the two techniques below:

## **JSON Output**

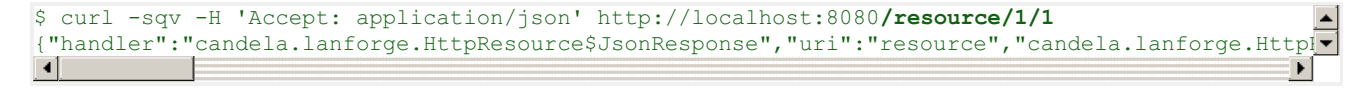

Clearly, the JSON output is difficult to read. We cover formatting output below.

### **HTML Output**

Most of the queries to the client will return JSON by default. The notable exception is the /help URL. To get HTML output in the terminal, you have to specify **Accept: text/html** to curl:

```
$ curl -sqv -H 'Accept: text/html' http://localhost:8080/port/1/1/1
<!DOCTYPE html>
<html>
<head><title>/port</title>
</head>
<body>
<table border='1'><thead><tr>><th>EID</th><th>AP</th><th>Activity</th><th>Channel</th><th>Device
<tbody>
<tt>><td>1.1.1</td><td></td><td>0.0.0</td><td></td></td></td></td><td>4></td><td>1.1.1</td><td></td><td>
</table><hr />
</body>
\le/html>
```
# **Formatting Results**

JSON formatted text is pretty difficult to read, there are a few different utilities that can help you look at it: jq, json\_pp, json\_reformat, tidy, xmllint, yajl and jsonlint.

### **Example of installing formatters**

On Fedora, install:

```
$ sudo dnf install -y jq perl-JSON-PP tidy libxml2 yajl
```
On Ubuntu, install:

```
$ sudo apt install -y jq libjson-pp-perl perltidy xmllint libxml2-utils yajl-tools
```
Now we can perform a query:

```
$ curl -sq /port/1/1/1
{
  "candela.lanforge.HttpPort" : {
     "duration" : "1"
  },
  "handler" : "candela.lanforge.HttpPort$JsonResponse",
  "interface" : {
     "stuff":...
  },
  "uri" : "port/:shelf id/:resource id/:port id"
}
```
Notice that the URI object list paths with colon-tagged positions in them, e.g.: /cli-form/**:cmd**. These are interpreted as URL parameters and not query string parameters, they cannot be moved into the query string.

# **Making your shell friendly**

To save you typing, you might want to add this function to your .bash\_aliases file:

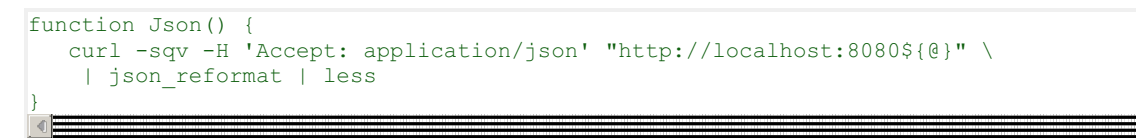

Then you can make your calls this way:

\$ Json /port/1/1/1

# **Browsing results in table format**

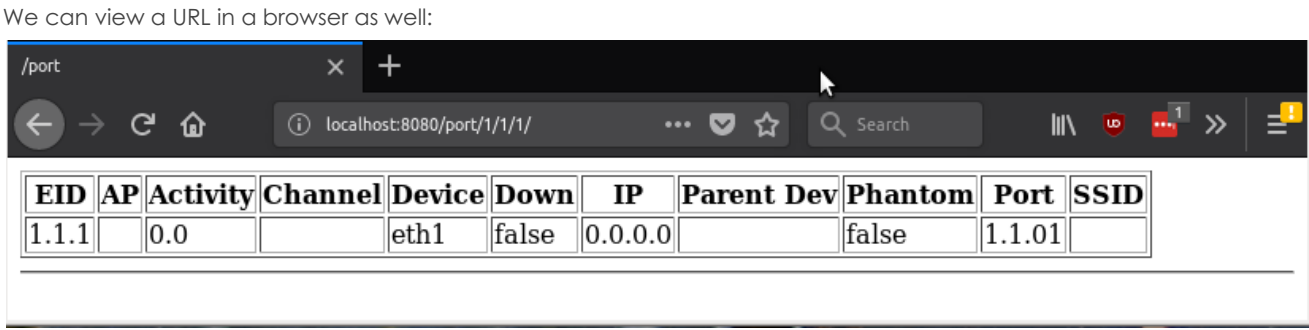

# **Viewing Alerts and Events**

You can both view and stream event data. Querying events and alerts are both quite similar:

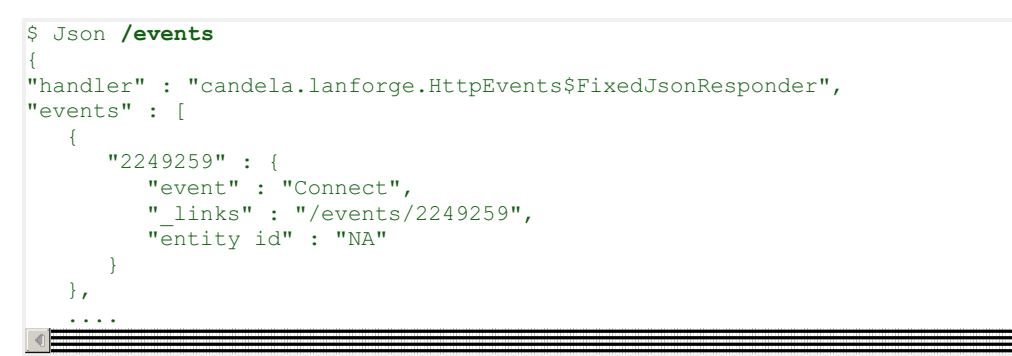

A busy LANforge system will generate hundreds of thousands of events. Only the last few thousand can be recalled.

You can inspect a singular event:

```
$ Json /events/2249259
{
   "handler": "candela.lanforge.HttpEvents$FixedJsonResponder",
   "uri": "events/:event_id",
    "candela.lanforge.HttpEvents": {
       "duration": "0"
   },
   "event": {
        "eid": "1.3.21",
        "entity id": "NA",
        "event": "Connect",
       "event description": "sta3106 (phy #1): connected to 00:0e:8e:d5:fa:e6",
       "id": "2249259",
        "name": "sta3106",
        "priority": " Info",
       "time-stamp": "2018-07-24 14:39:33.776",
        "type": "Port"
    }
}
```
We can view /alerts similarly.

"eventorial de la configuración de la configuración de la configuración de la configuración de la configuració<br>Eventorial de la configuración de la configuración de la configuración de la configuración de la configuración

```
$ Json /alerts/92
{
   "handler" : "candela.lanforge.HttpEvents$FixedJsonResponder",
   "uri" : "alerts/:event_id",
   "alert" : {
      "name" : "wlan0",
      "time-stamp" : "2018-07-02 16:23:30.880",
      "entity id" : "NA",
      "id" : "92",
      "eid" : "1.1.5",
      "event description" : "Port wlan0 has no WiFi SSID Configured.",
```
# **Streaming Events**

Continually polling the /events URL is not as effective as streaming a websocket providing the same data. We need a web socket client. Websockets are built into modern browsers and there are python and perl utilities for the job as well. An easy to use python client is wsdump.

### **Installing wsdump**

There is a useful python utility called wsdump (or wsdump.py). Try to install the python-websocket package to get it. There are many similar matches, but there is not one dedicated package that provides it. On Fedora:

```
root@fedora$ dnf whatprovides `which wsdump`
root@fedora$ dnf install -y python3-websocket-client
root@ubuntu$ ls -l /usr/bin/wsdump
 /usr/bin/wsdump → /etc/alternatives/wsdump
root@ubuntu$ ls -l /etc/alternatives/wsdump
/etc/alternatives/wsdump → /usr/bin/python2-wsdump
root@ubuntu$ dpkg-query -S /usr/bin/python2-wsdump
python-websocket: /usr/bin/python2-wsdump
```

```
root@ubuntu$ sudo apt install python-websocket
```
You might need to install pip, and that might be in the python3-pip package. Then you can install via:

```
$ sudo apt install python-pip # or sudo dnf install python-pip
$ sudo pip install --upgrade pip
$ pip search websocket
$ sudo pip install websocket-client
```
### **Streaming Using wsdump**

Here's an example of wsdump below. Don't forget you are now using h the ws:// schema and not the http:// schema!

```
$ /usr/bin/wsdump ws://localhost:8081/
```
It might take a few second to start showing results if your system is not very active. You should be able to prompt output by executing this message in the **Messages** tab: gossip hi ben!

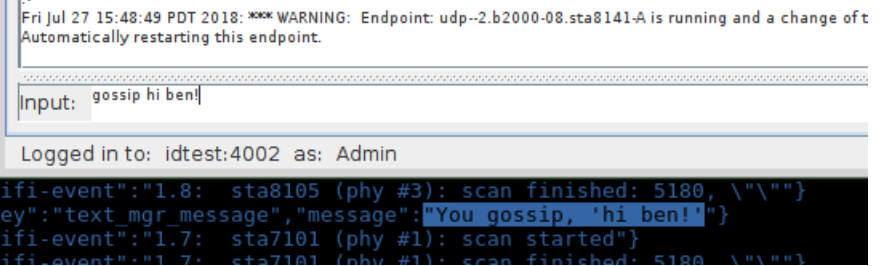

### **Streaming Using javascript**

You can also use a web page to follow events because websockets are built into modern browsers. This is a screenshot of the

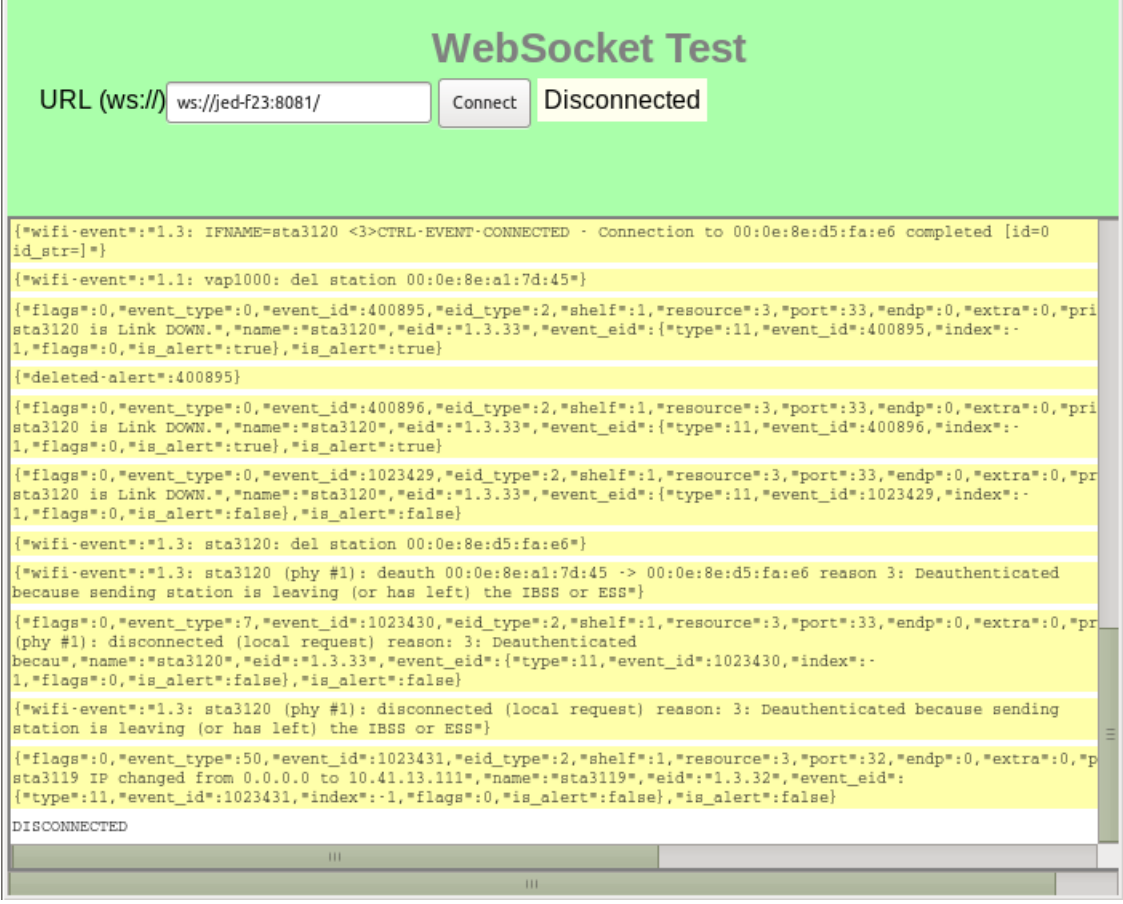

**Data Views URLs**

 $\blacktriangle$ 

### **/shelf**

The /shelf/1/ URL provides a list of resources in your realm:

```
$ Json /shelf/1
{
    "handler": "candela.lanforge.HttpResource$JsonResponse",
    "uri": "shelf/:shelf_id",
    "candela.lanforge.HttpResource": {
        "duration": "0"
    },
    "resources": [
        {
            "1.1": {
                "_links": "/resource/1/1",
                "hostname": "idtest.candelatech.com"
            }
        },
        {
            "1.2": {
                "_links": "/resource/1/2",
                "hostname": "hedtest"
            }
        }
   ]
}
```
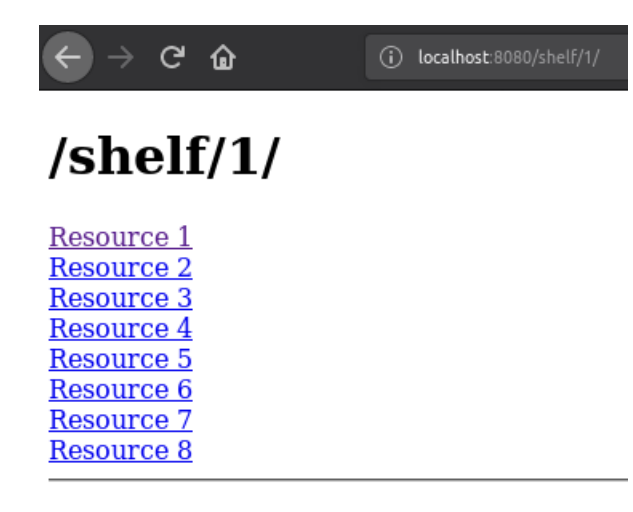

#### **/resource**

The /resource URL provides a digest of ports available at the requested resource.

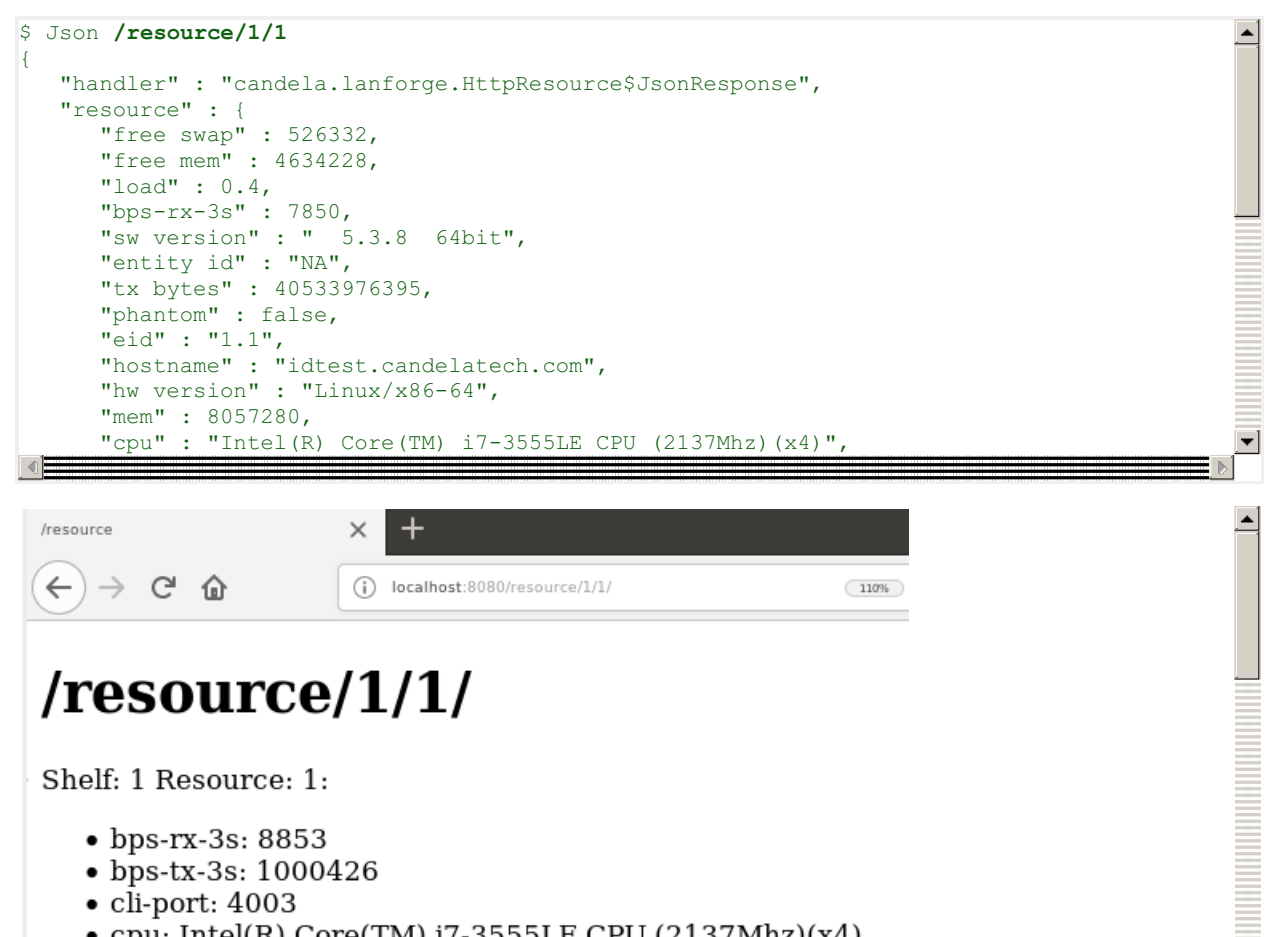

- cpu: Intel(R) Core(TM)  $i7-3555LE$  CPU (2137Mhz)(x4)
- $\frac{1}{2}$  otel in. 102.169.100.41

#### **/port**

The /port URL provides a digest of ports and their state. You can request multiple ports by ID on this resource by appending the port IDs with commas. You can list ports on a resource:

 $\vert \mathbf{r} \vert$ 

```
$ Json /port/1/5/list
{
   "handler" : "candela.lanforge.HttpPort$JsonResponse",
   "uri" : "port/:shelf_id/:resource_id/:port_id",
   "interfaces" : [
      {
         "1.5.b5000" : {
            "entity id" : "NA",
            "_links" : "/port/1/5/7",
            "alias" : "b5000"
         }
      },
      {
         "1.5.eth0" : {
            "alias" : "eth0",
            "_links" : "/port/1/5/0",
            "entity id" : "NA"
         }
```
We can query multiple ports at a time by their number or their name by placing a comma between the specifiers.  $\frac{1}{2}$ Additionally, we can query for just the fields we desire. All field names are lower-case: ?fields=tx+crr,rx+fifo.

⊣

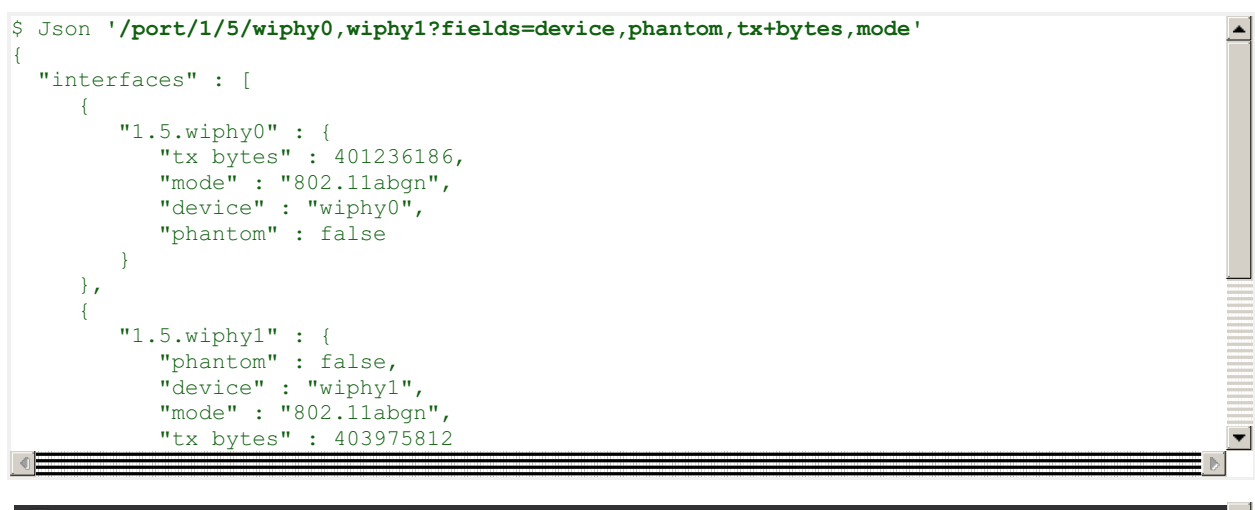

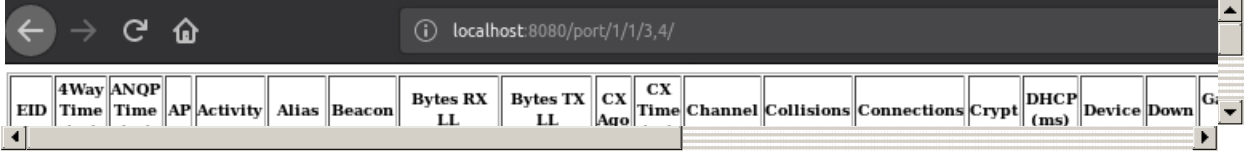

**/cx**

The /cx URL allows us to query Layer-3 connection information.

```
$ Json /cx
{
   "uri" : "cx",
   "handler" : "candela.lanforge.GenericJsonResponder",
   "connections" : [
      "41.1" : {
         "entity id" : "NA",
         "name" : "udp:r3r2:3000",
         "_links" : "/cx/41"
      },
      "50.1" : {
         "name" : "udp:r3r2:3009",
         "entity id" : "NA",
         "_links" : "/cx/50"
      }
   ]
}
∢⊫
```
And individual connections:

```
$ Json /cx/udp:r3r2:3000$ Json 'cx/udp:r3r2:3000'
{
   "uri" : "cx/:cx_id",
   "41.1" : {
      "drop pkts b" : 0,
      "type": "LF/UDP",
      "rx drop % a" : 0,
      "rpt timer" : "1000",
      "pkt rx a" : 0,
      "avg rtt": 0,
      "rx drop % b" : 0,
      "name" : "udp:r3r2:3000",
      "endpoints (a \leftrightarrow b)" : "udp:r3r2:3000-A <=> udp:r3r2:3000-B",
      "drop pkts a" : 0,
      "entity id" : "NA",
      "bps rx a" : 0,
      "eid" : "1.41",
```
<sup>1</sup> Technically, colons in URLs need to be encoded as <sup>\$3A</sup>, so the above URL should be /cx/udp%3Ar3r2%3A3000, but **curl** is pretty darned forgiving.  $\overline{\phantom{0}}$ 

#### **/endp**

Endpoints may be listed and inspected:

"state "state" : "State "state" : "State "state" : "State "state" : "State "state" : "State "state" : "State "

```
$ Json /endp/
            {
   "uri" : "endp",
   "handler" : "candela.lanforge.HttpEndp$JsonResponse",
   "candela.lanforge.HttpEndp" : {
      "duration" : "4"
   },
   "endpoint" : [
      {
         "1.2.8.55.2" : {
            "_links" : "/endp/55",
            "entity id" : "NA",
            "name" : "sta3000-ep-B"
         }
      },
      {
         "1.2.8.57.1" : {
```
".<br>"Ali series in der bestehen der bestehen der bestehen der bestehen der bestehen der bestehen der bestehen der<br>Streich der bestehen der bestehen der bestehen der bestehen der bestehen der bestehen der bestehen der besteh

\$ Json **/endp/sta3000-ep-B** 

{

```
},
"candela.lanforge.HttpEndp" : {
     "duration" : "1"
},
"uri" : "endp/:endp_id",
"endpoint" : {
     "rx rate 11" : 0,"pdu/s tx" : 0,
     "bursty" : false,
     "rx rate" : 0,
     "tx pkts ll" : 0,
     "rx bytes" : 0,
     "run" : false,
     "tcp rtx" : 0,
     "min pdu" : 1460,
     "pps rx ll" : 0,
      "oor pkts "oor pkts" : 0,000 pkts" : 0,000 pkts "oor pkts" : 0,000 pkts "oor pkts" : 0,000 pkts "oor pkts" : 0,000 pkts "oor pkts" : 0,000 pkts "oor pkts" : 0,000 pkts "oor pkts" : 0,000 pkts "oor pkts" : 0,000 pkts "oor p
```
# **Creating Ports**

┳

∸

⊣

It is possible to create ports and connections by using the CLI [commands](http://www.candelatech.com/lfcli_ug.php). Your LANforge test scenarios (located in the  $\sum_{i=1}^{n}$  rates is sentered to  $\frac{1}{n}$ /home/lanforge/DB/ directory) contain all the CLI commands that create your ports and connections. You can submit those [commands](http://www.candelatech.com/lfcli_ug.php) over HTTP in two ways:

 $\frac{1}{\pi}$  results of  $\frac{1}{\pi}$ /cli-json/\$command An example of using the *gossip* command:

```
"destination addressed in the control of the control of the control of the control of the control of the control of
curl -X POST -H 'Content-type: application/json' \
             -d '{"message":"hello world"}' http://localhost:8080/cli-json/gossip
```
Then check your LANforge GUI messages.

• /cli-form/\$command An example of using the *gossip* command:

curl -X POST -d 'message=hello+world' http://localhost:8080/cli/gossip

Then check your LANforge GUI messages.

/cli/: use this method to submit a raw URL-encoded command. This might be useful if you are copying commands directly out of a database:

curl -X POST -d 'cmd=gossip hello' http://localhost:8080/cli/

Except for /cli-json, these methods accept application/x-www-form-urlencoded content type submissions. This is default for the NanoHttp library and default for curl.

These CLI commands do not return data, only a result code. All data that the Perl scripts would collect from command line queries is sent directly to the GUI. Some CLI commands send data over the websocket, like the diag command.

### **Command help**

Commands are often complex and include a number of bitwise flags to set the state and features of ports. There is presently no tag-substitution for port flags, but there is a help utility that can help you compute them.

#### http://localhost:8080/help/

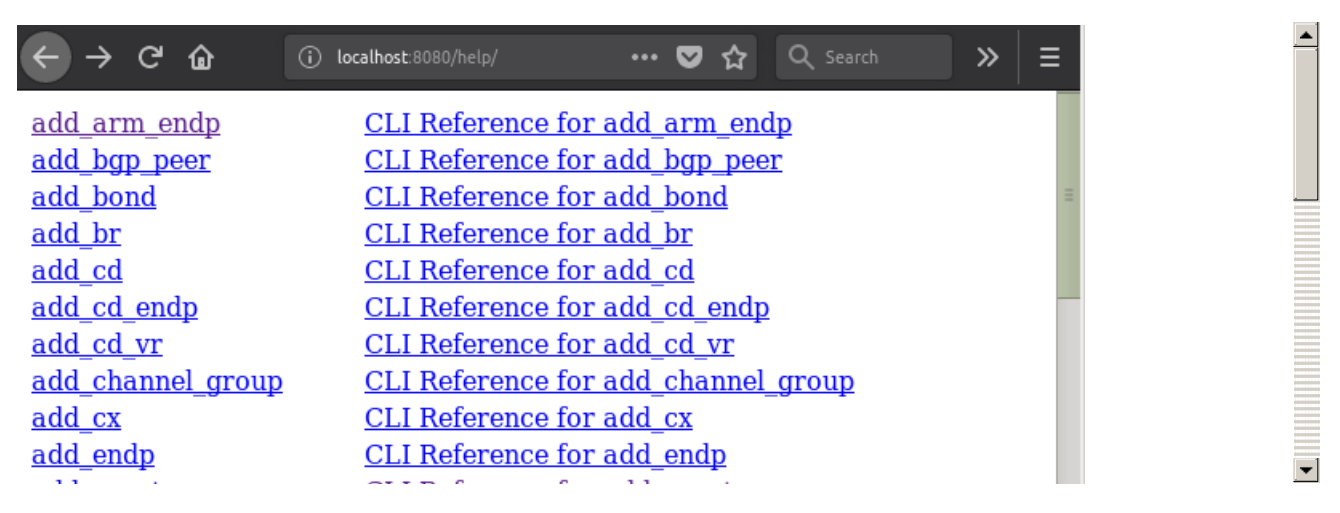

Select a command to see the field helper screen:

#### http://localhost:8080/help/set\_port

Type values into the field inputs and the CLI command will be refreshed:

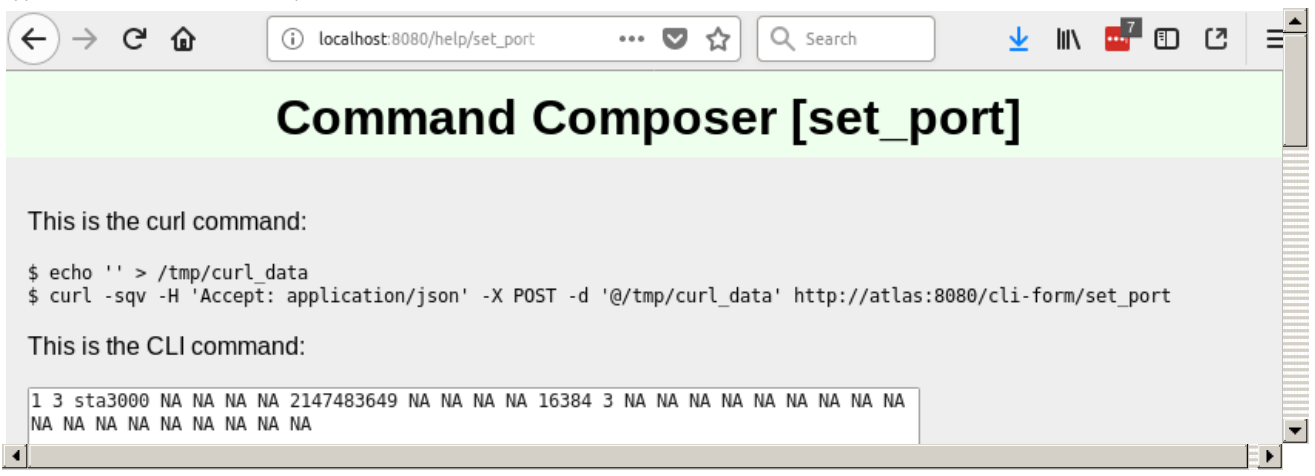

Click the **Parse Command** button and the values in the command box will be displayed in the curl command and the field inputs. (Notice this form is doing a GET request.)

This is the curl command:

```
$ echo 'shelf=1&resource=3&port=sta3000&current flags=2147483649&interest=16384&report timer=3' > /tmp/curl data
$ curl -sqv -H 'Accept: application/json' -X POST -d '@/tmp/curl_data' http://atlas:8080/cli-form/set_port
```
#### This is the CLI command:

```
1 3 sta3000 NA NA NA NA 2147483649 NA NA NA NA 16384 3 NA NA NA NA NA NA NA NA NA
NA NA NA NA NA NA NA NA NA
 Parse Command
```
You may find a list of flag fields that are organized by field names. The text area below the selection list is the sum of the selected fields. Copy the flag values into the input field above to incorporate it into your command.

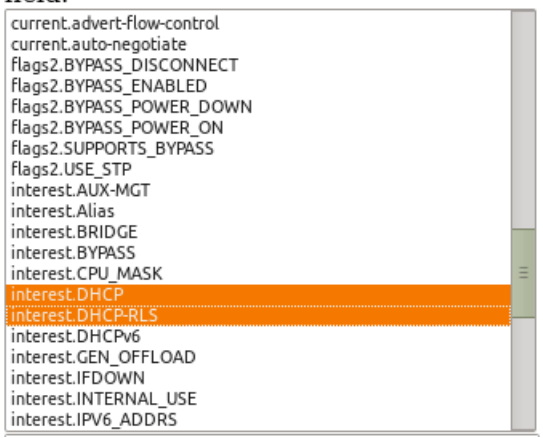

### **Creating a WiFi Station**

Please refer to the scripts 1f\_associate\_ap.pl and 1f\_vue\_mod.sh for examples of how to produce lists of CLI commands involved in creating stations. Please refer to:

- 1. Learn CLI [Commands](http://www.candelatech.com/cookbook.php?vol=cli&book=Station+CLI+Operations) used to operate WiFi stations
- 2. and [Changing](http://www.candelatech.com/cookbook.php?vol=cli&book=Changing+Station+WiFi+SSID+with+the+CLI+API) Station WiFi SSID with the CLI API

These will provide ways of collecting the CLI commands in log files for you to place into the command /help/ page.

Use ssh to log into your LANforge manager. Use the lf\_vue\_mod.sh script to create a station:

```
$ cd scripts
\frac{1}{2}./lf vue mod.sh --mgr localhost --resource 3 --create sta --name sta3101 \
  --radio wiphy1 --ssid idtest-1000-open --passphrase '[BLANK]' \
  --log_cli /tmp/clilog.txt
$ cat /tmp/clilog.txt
set_wifi_radio 1 3 wiphy1 NA -1 NA NA NA NA NA NA NA NA 0x1 NA
add sta 1 3 wiphy1 sta3101 1024 idtest-1000-open NA [BLANK] AUTO NA 00:0e:8e:c1:df:45 8 N
setport 1 3 sta3101 0.0.0.0 255.255.0.0 0.0.0.0 NA 2147483648 00:0e:8e:c1:df:45 NA NA NA
\vert \cdot \vert\blacktriangleright
```
• Enter each command into the your browser toolbar by altering the command into a url:

```
http://localhost:8080/help/set wifi radio?cli=1 3 wiphy1 NA -1 NA NA NA NA NA NA
\left| \cdot \right|\blacktriangleright
```
Produces:

```
$ echo 'shelf=1&resource=3&radio=wiphy1&channel=-1&flags=0x1' > /tmp/curl_data
                                                                                                 \blacktriangle$ curl -sqv -H 'Accept: application/json' -X POST -d '@/tmp/curl_data' \
                                                                                                 \vert \mathbf{r} \verthttp://localhost:8080/cli-form/set_wifi_radio
http://localhost:8080/help/add sta?cli=1 3 wiphy1 sta3101 1024 idtest-1000-open N
\left| \cdot \right|\blacktriangleright
```
Produces:

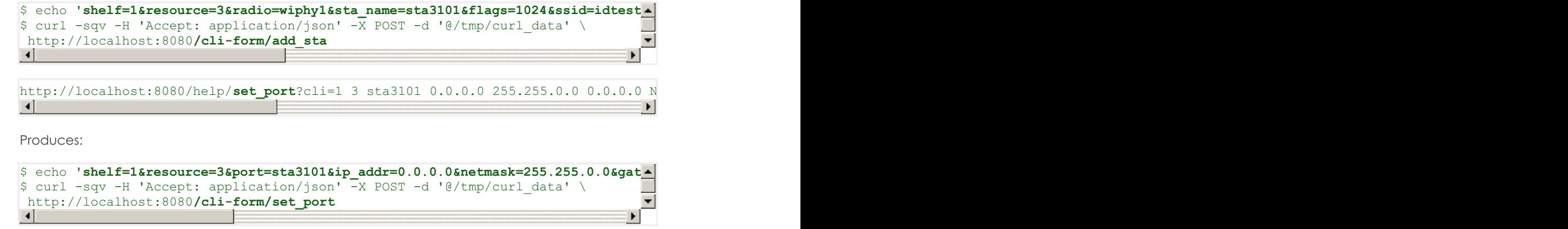

Verify with the LANforge GUI the changes you wish to make.

# **Creating Connections**

Using the /cli-json/add\_endp and /cli-json/add\_cx URLs, it is possible to create Layer-3 connections. Create the Layer-3 endpoints first, of course.

### **Create L3 Endpoints**

Construct your command using the /help/add\_endp page. For an example, use these parameters:

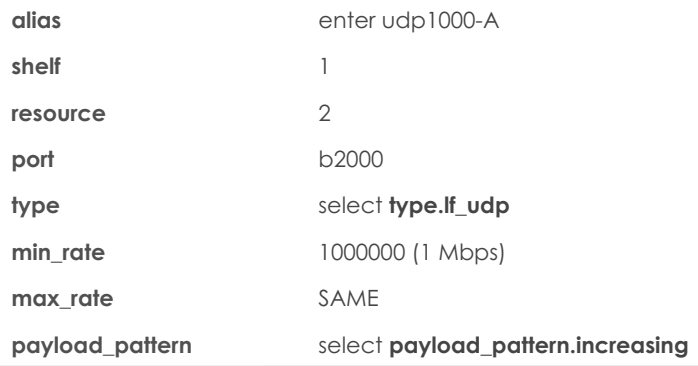

# **Command Composer [add\_endp]**

 $\blacktriangle$ 

This is the curl command:

\$ echo 'alias=udp1000-A&shelf=1&resource=2&port=b2000&type=lf\_udp&min\_rate=1000000&payload\_pattern=increasing' > /tmp/curl\_data \$ curl -sqv -H 'Accept: application/json' -X POST -d '@/tmp/curl data' http://atlas:8080/cli-form/add\_endp

#### This is the CLI command:

udp1000-A 1 2 b2000 lf udp NA NA 1000000 NA NA NA NA increasing NA NA NA NA

Click **Parse Command** and copy the resulting curl command into a text editor:

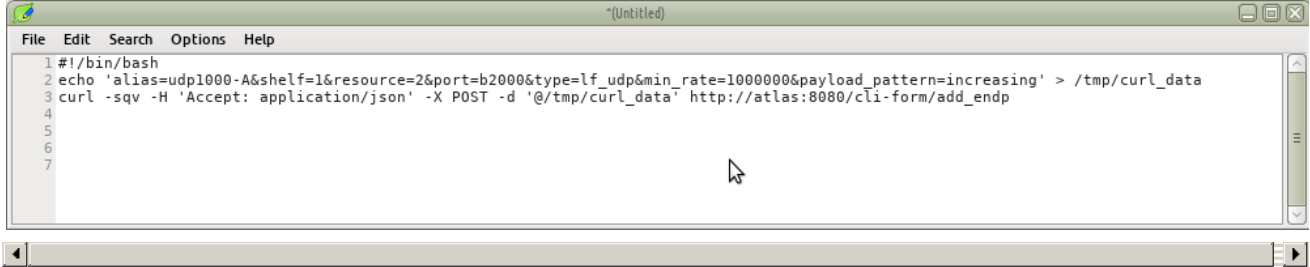

And for the **B** endpoint, choose a station:

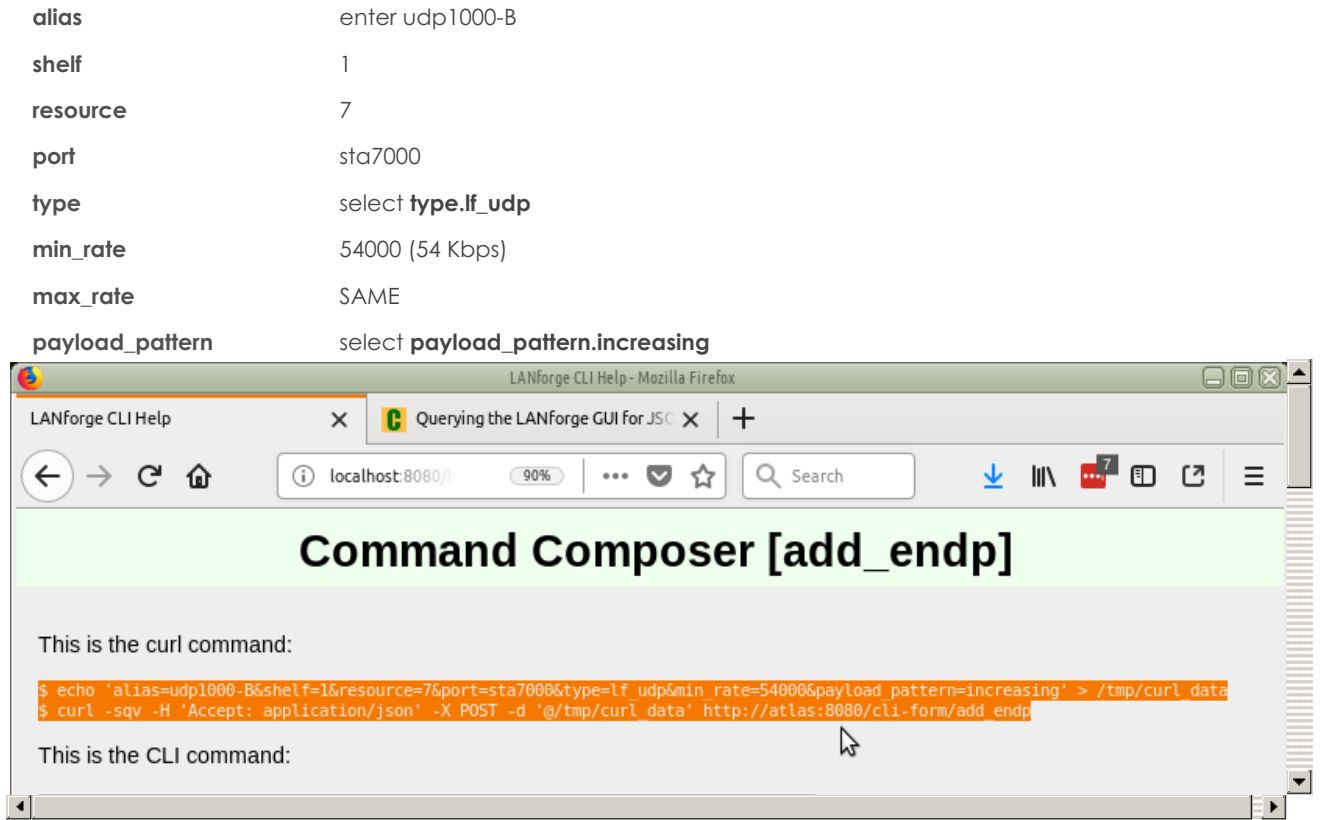

Click **Parse Command** and copy the resulting curl command into a text editor:

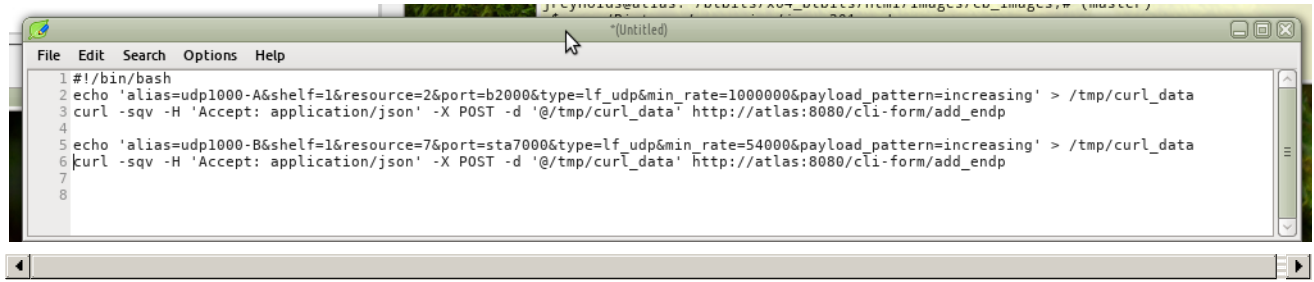

We'll save this file as a shell script: ~/create-endp.sh We can then run it from our terminal like so: bash -x createendp.sh

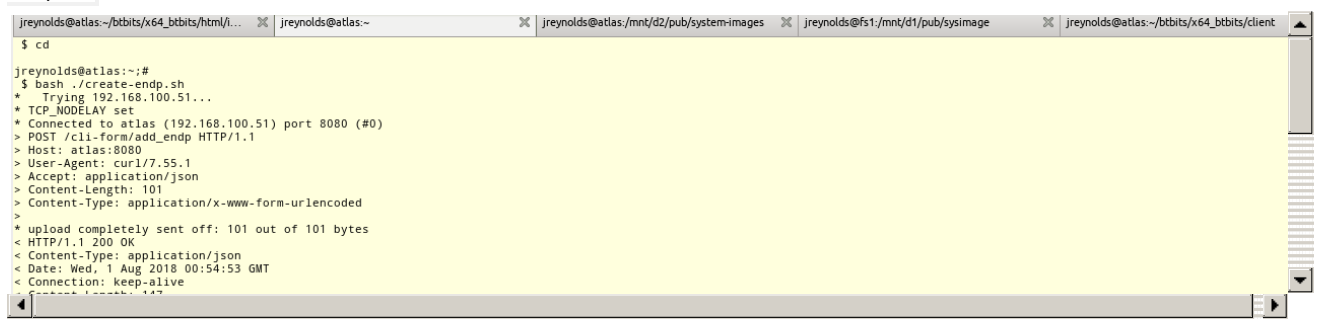

We should see the endpoints we've created in the LANforge GUI **Endps** tab:

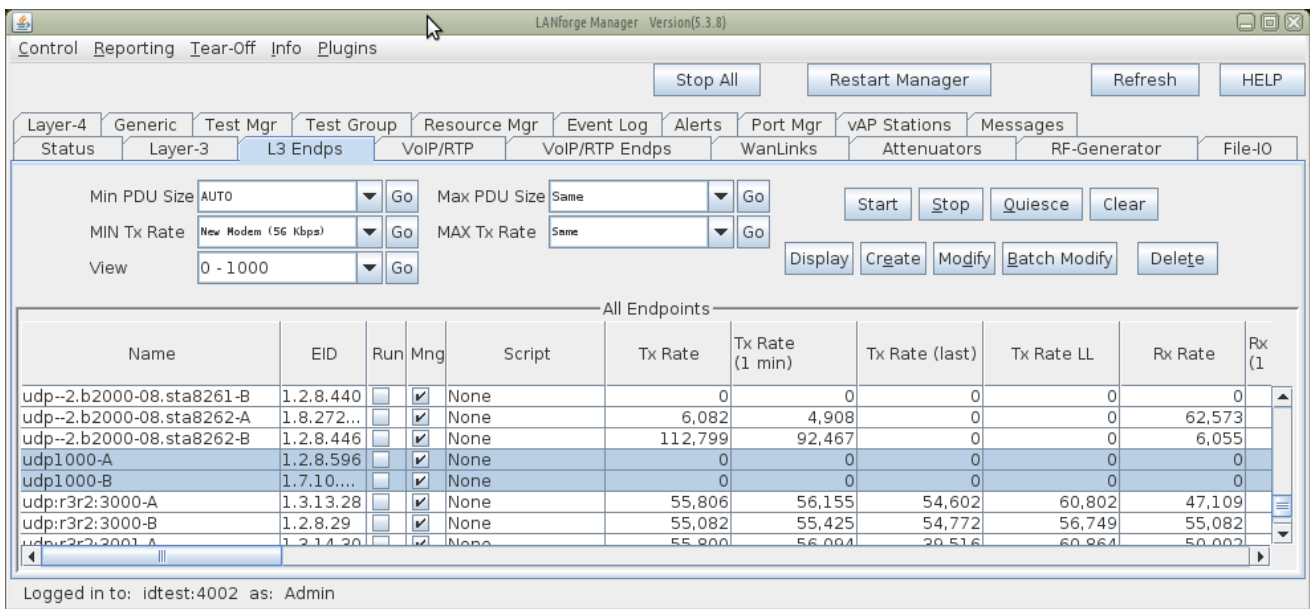

# **Create L3 Connection**

With the creation of two endpoints, we can proceed with creating a Layer 3 cross-connect. This is much simpler, it really only takes the names of the two endpoints we created above. We'll choose default\_tm for the test manager.

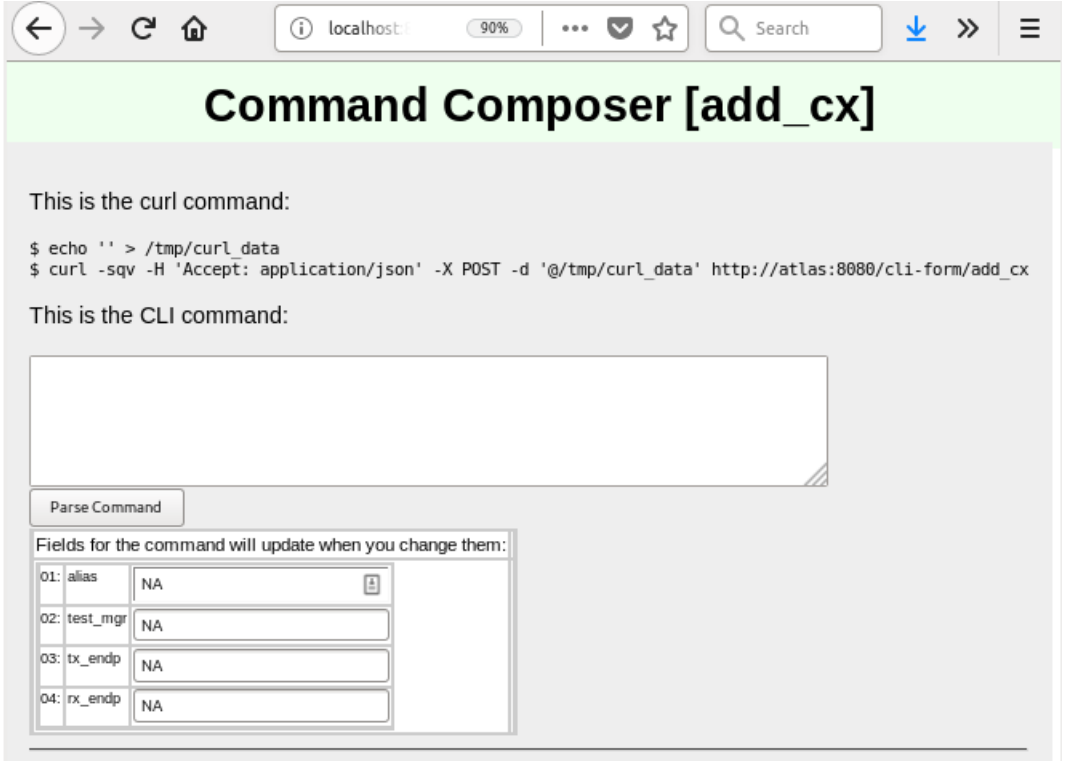

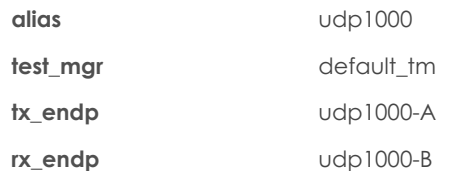

Click the **Parse Command** button and copy the resulting curl command into your editor with the shell script. Run the script again. It doesn't hurt to re-create the endpoints.

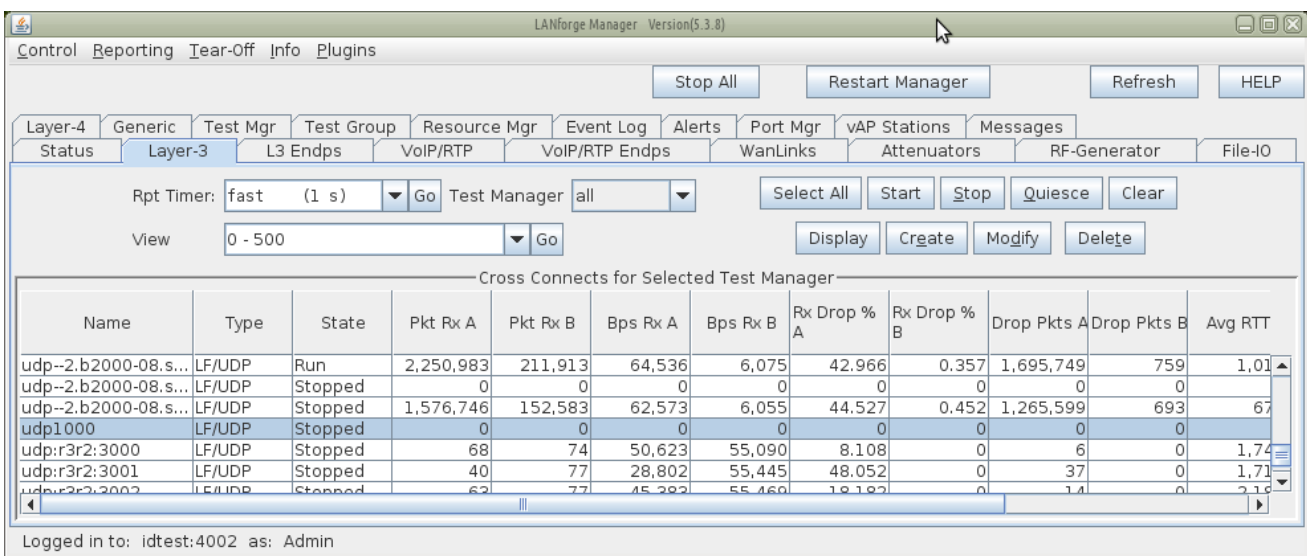

# **Toggling the Connection**

Cross connects have three good state: STOPPED, RUNNING, and QUIESCE. The command to change them is set\_cx\_state. You will have no trouble creating the command:

**test\_mgr**

default\_tm

**cx\_name** udp1000

**cx\_state**

RUNNING

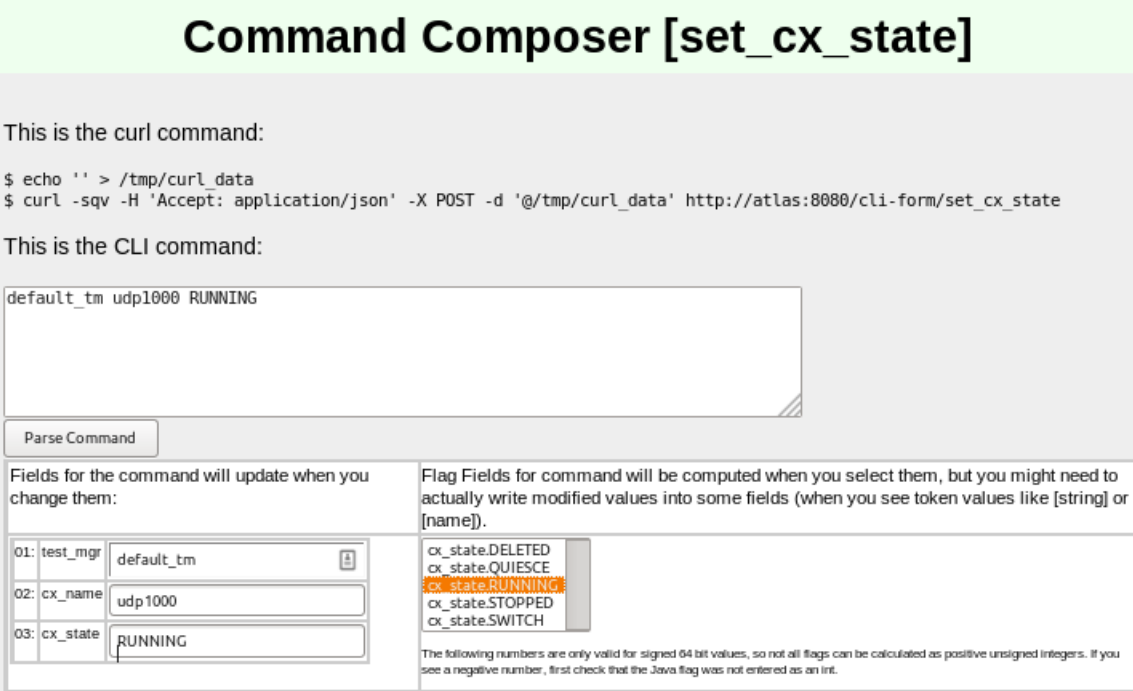

Click **Parse Command** and then you can paste the resulting command into your editor.

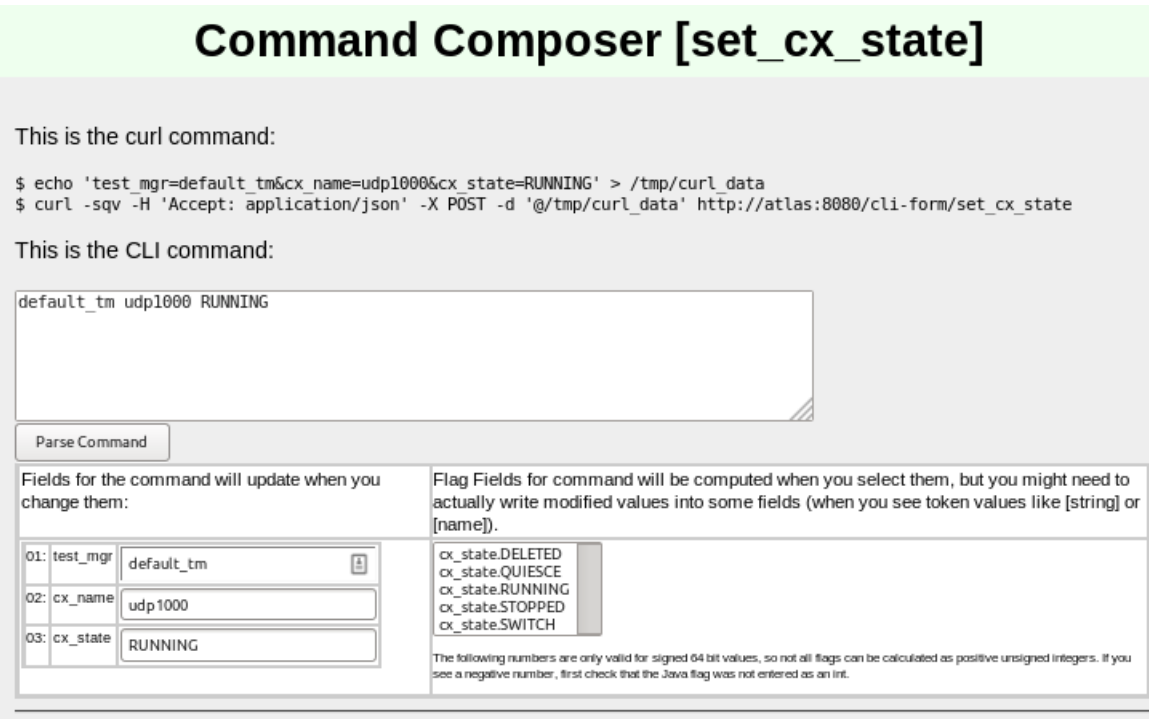

# **Advanced Techniques**

You can make JSON submissions and you can also submit Base64 encoded values in both form an and JSON submission URLs.

### **Submitting Base64**

Field names that end in -64 are interpreted as base64 encoded values. From a linux terminal, you can convert text to base64 encoded value using the base64 command:

\$ echo "RUNNING" | base 64 UlVOTklORwo=

Below is a CLI command example. You typically would not care to spend the effort doing this unless the data you need **to express is difficult to URL encode.**

```
$ echo 'test_mgr-64=YW55Cg==&cx_name-64=dWRwMTAwMAo=&cx_state-64=UlVOTklORwo=' > /tmp/curl_data
$ curl -A 'Accept: application/json' -X POST -d @/tmp/curl_data http://host/cli-form?set_cx_state
```
## **Submitting JSON**

Instead of posting to /cli-form, you can post to /cli-json and your submission will be parsed as a json object. The parameter names stay the same. The base64 name extensions are also available! You **need** to specify that your Content-type in the POST is application/json.

```
$ echo '{"test mgr":"default tm","cx name":"udp1000","cx state":"RUNNING"}' > /tmp/curl data
$ curl -sq -H 'Content-type: application-json' -H 'Accept: application/json' \
 -X POST -d@/tmp/curl_data http://localhost:8080/cli-json/set_cx_state
```
# **Handling Mismatched Column Errors**

(This should be fixed as of 2018/08/14) When the LANforge cliet is in GUI mode, the **columns** of data that are returned match the GUI **table columns** displayed. You can use the Right-click→Add/Remove Table Columns menu item to change this. **We do not recommend doing this** for querying JSON data though, because the table columns definitions will not match up to the data the webserver expects to return.

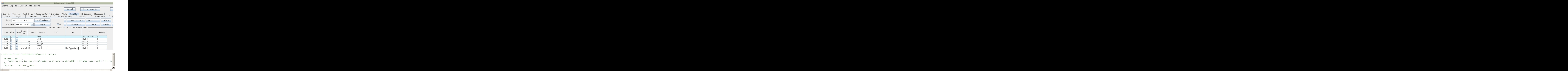

The terminal you started the LANforge client on will also give a similar error:

```
1532480073953: names_to_col_ids size:71
java.lang.IllegalArgumentException: names_to_col_ids map is not going to work:
1532480073953: lfj_table columns:10
```
### **Reset the Table Layout**

1. Right-clicking the Port Mgr and selecting **Add/Remove Table Columns** will allow you to change this.

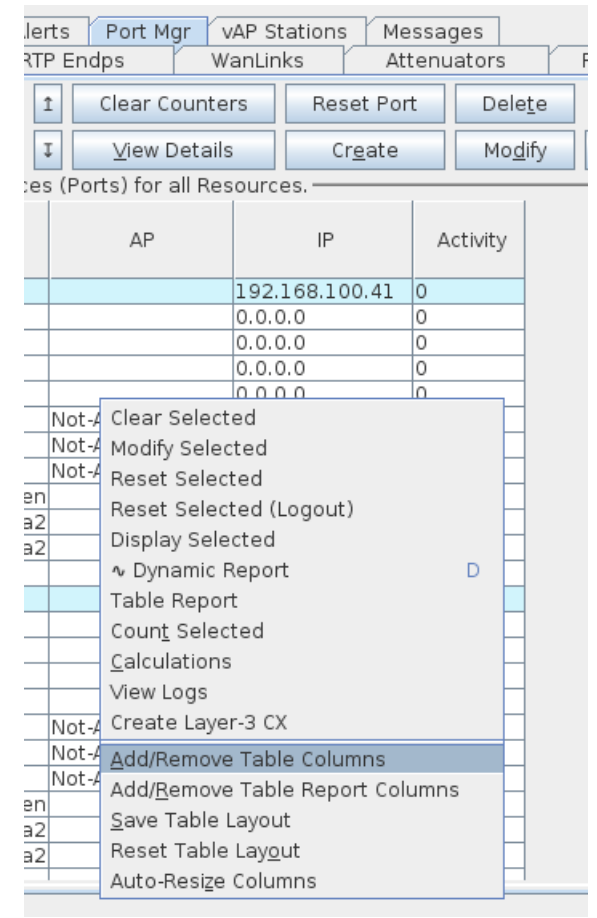

2. Clicking the **Select All/None** button and then **Apply** will get all the columns displayed, and returned in your queries.

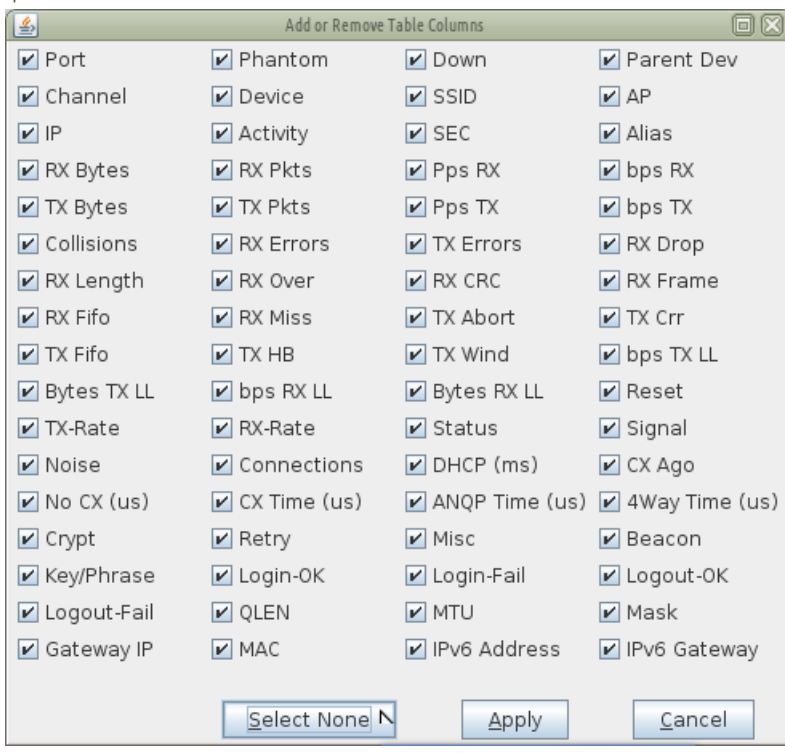

3. Make sure to **Right-Click → Save Table Layout** so that your next session will show all the data.

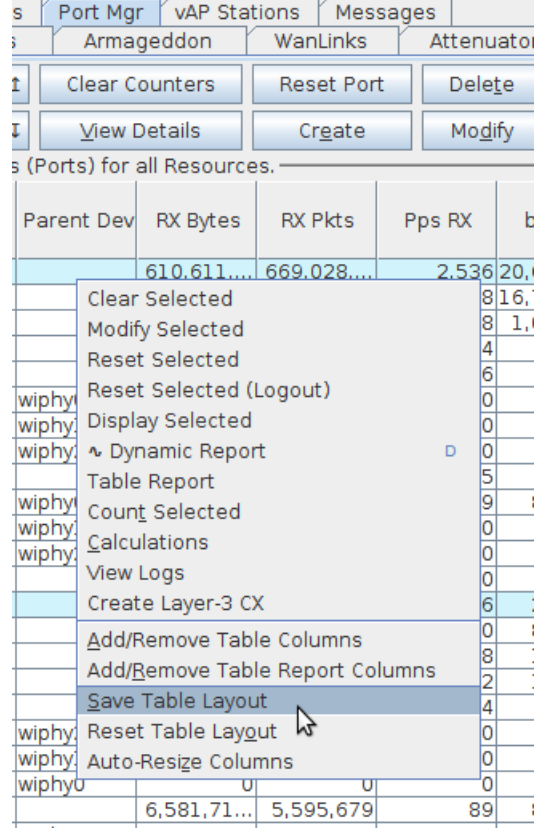

**Contract** 

4. Restart the LANforge client

**Contract** 

Candela Technologies, Inc., 2417 Main Street, Suite 201, Ferndale, WA 98248, USA www.candelatech.com | sales@candelatech.com | +1.360.380.1618